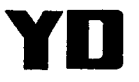

# 中华人民共和国通信行业标准

YD/T 1047-2000

## 800MHz CDMA 设备总测试规范:基站部分

Test Specification for 800MHz CDMA Digital Cellular Mobile

Telecommunications Network:Base Station Subsystem

2000-02-29 发布 2000-02-29 实施

中华人民共和国信息产业部 发布

## **YD/T 1047-2000**

## 目 次

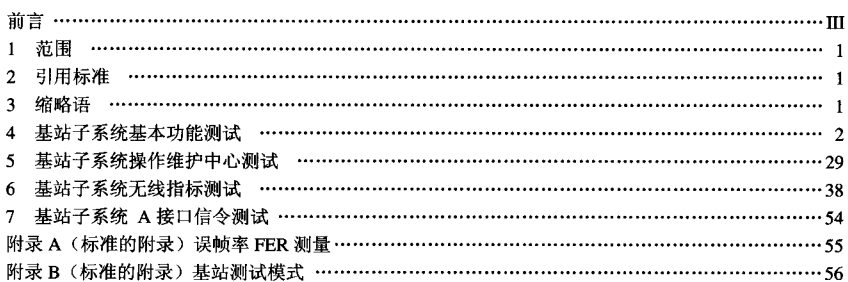

## 前 言

本标准是《800MHz CDMA 数字蜂窝移动通信网设备总测试规范》中关于基站子系统设备的测试 规范。主要内容包括基站子系统的无线指标、基本业务功能、操作维护中心、A 接口等。其中无线指标 的测试方法等同采用 TIA/EIA IS-97 A《基站最低性能标准》的内容。基本业务功能、操作维护中心参 照 YD/T 1029-1999 《800MHz CDMA 数字蜂窝移动通信网设备总技术规范: 基站部分》制定。对于 A 接口的测试本规范直接引用 YD/T 1027-1999《800 MHz CDMA 数字蜂窝移动通信网接口测试规范: 移动交换中心与基站子系统间接口》。

附录 A、附录 B 均为标准的附录。

本标准由信息产业部电信研究院提出并归口。

本标准起草单位: 信息产业部电信传输研究所

深圳市中兴通讯股份有限公司

本标准起草人: 张翔 魏然 戈丽达 赵先明 俞隽

## 中华人民共和国通信行业标准

## 800MHz CDMA 数字蜂窝移动通信网 设备总测试规范: 基站部分

#### Test Specification for 800MHz CDMA Digital Celular Mobile Telecommunications Network: Base Station Subsystem

yD 1047- 2000

#### 1 范围

本标准规定了 800MHz CDMA 数字蜂窝移动通信网基站子系统的基本功能、操作维护、无线 指标、A 接口等技术要求和测试方法。适用于 800MHz CDMA 数字蜂窝移动通信网基站子系统的 进网测试, 也可用作其它性质检验的参考标准。

#### 2 引用标准

下列标准包含的条文,通过在本标准中引用而构成为本标准的条文。本标准出版时,所示版 本均为有效。所有标准都会被修订,使用本标准的各方应探讨使用下列标准最新版本的可能性。

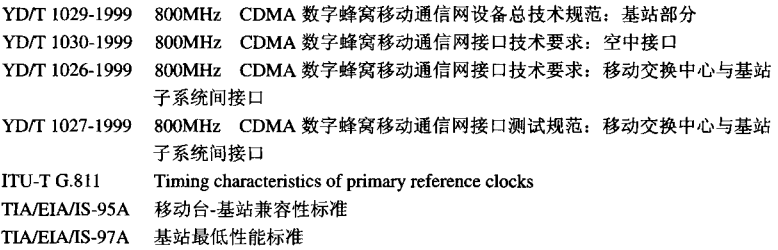

#### 3 缩略语

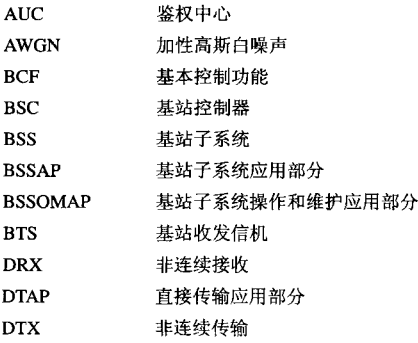

EVRC 增强型可变速率编码器 FER 误帧率  $HIR$ 归属位置寄存器 **IMSI** 国际移动用户标识  $MC$ 短消息中心 **MML** 人机语言  $MS$ 移动台 **MSC** 移动业务交换中心 **MTIE** 最大时间间隔误差 OM<sub>C</sub> 操作维护中心  $OMC-R$ 基站子系统操作维护中心 交换子系统操作维护中心 OMC-S **SMS** 短消息业务 **RFTE** 射频测试设备 RSQI 接收信号质量指示 TRX 收发信机 VLR 拜访位置寄存器

#### 4 基站子系统基本功能测试

#### 4.1 测试环境配置

溯试环境配置示意图见图 1。需配置 2 个 MSC, 3 个 BSC, 4 个 BTS, 1 个 HLR, 另外 OMC、MC 各1个。其中 BTS1 配置为3个扇区,每个扇区配置 3 个载频。频率分别为 B1、B3、B4 (或 A1、A3、 A4)。中心频道号分别为 384、425、466 (以 AMPS 系统的信道编号计算)。BTS2、BTS3、 BTS4 各配 置为一个小区,每个小区配置 3 个载频,频率分别为 B1、B3、B4。MSC 与 PSTN 相连接,信令监测仪 监测 A 接口上的信令流程。

MS 应为测试移动台, 种类包括 CDMA 单频移动台以及支持数据业务的移动台。所有 BTS 都应放 置在同一机房或临近机房内, 各 TRX 功率调至最低, 能够关闭功放时应关闭功放, 天线以假负载替代 或采用低增益的天线。通过调整假负载或天线位置,使各小区形成连续覆盖。

以上扇区和频率配置为基本配置, 由于各测试项目要求不同,具体的配置会做相应调整。

4.2 测试仪表要求

4.2.1 信令监测仪

信令监测仪可同时监测4条信令链路; 具有七号信令 MTP、SCCP 及 BSSAP 解码功能。

4.2.2 测试移动台

可测量和显示 CDMA 载波信号强度; 可显示信令码道和业务码道的码道号; 可连接计算机记录并 显示发送和接收的信令序列。

4.2.3 CDMA 呼叫模拟器

可模拟多个 CDMA 用户的呼叫情况。

4.2.4 时间间隔分析仪

本底噪声<10 ns

 $\hat{\epsilon}$ 

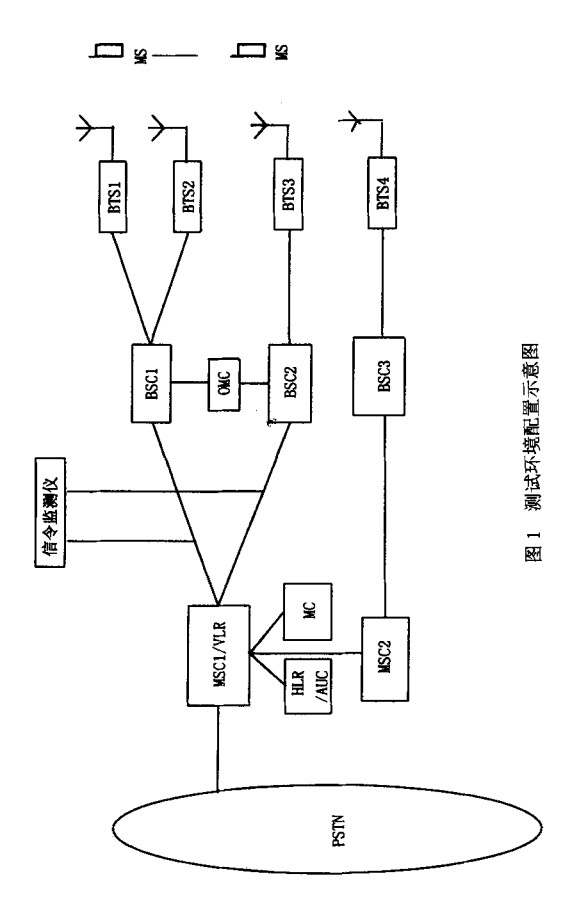

#### 4.3 测试项目

4.3.1 扇区设置

#### 测试编号: 4.3.1.1

#### 测试项目: 扇区设置

功能要求:

BSS 应能支持全向小区和扇形小区, 每基站站址应能配置 1~6个扇区。

预置条件:

1. MS 已登记为 MSC1 的归属用户:

2. 测试环境配置正常工作。

测试方法:

1. 通过操作维护中心将 BTS1 分别配置为 1、2、3、4、5、6 扇区。

2. 以测试移动台在各扇区内开关机,并尝试进行通话。

预期结果:

1. 移动台正常工作, 通话正常。

2. 从操作维护中心能够看到 MS 处于不同的扇区进行通话。

#### 4.3.2 控制信道过载

#### 测试编号: 4.3.2.1

#### 测试项目: 控制信道过载

功能要求:

当无线控制信道过载时, BSS 能向 MSC 发送一条过载消息。

预置条件:

- 1. BTS1 配置一个载频 B1, 全向小区。
- 2. BTS1 仅配置一个导引信道, 一个同步信道, 一个寻呼信道, 一个业务信道。
- 3. 呼叫模拟器模拟的用户已登记为 MSC1 的归属用户。
- 4. BTS2、BTS3、BTS4 关闭。

测试方法:

1. 打开呼叫模拟器模拟多用户同时呼叫的情况, 使小区的无线控制信道过载。

预期结果:

1. 从 A 接口信令分析仪上可以看到 BSS 向 MSC 发送的过载消息。

#### 4.3.3 信道管理

测试编号: 4.3.3.1

#### 测试项目: 地面信道管理

功能要求:

1. BSS 应支持 MSC-BSS 间地面信道阻塞指示。

2. BSS 应支持 BSC-BTS 间地面信道管理。

3. BSC-BTS 间地面信道与业务信道至少应为 1:1 配置。

预置条件:

测试方法:

- 1. 以人机命令从 BSS 阻塞一条 MSC-BSS 回的地面信道, 在 OMC-S 检查地面信道状态, 然后解闭, 再次在 OMC-S 检查地面信道状态。
- 2. 以人机命令从 BSS 阻塞一条 BSC-BTS 间的地面信道, 在 OMC-R 检查地面信道状态, 然后解闭, 再次在 OMC-R 检查地面信道状态。
- 3. 在 OMC-R 检查 BSC-BTS 间地面信道与业务信道的配置情况。

- 1. MSC-BSS 间地面信道正确闭塞/解闭。
- 2. BSC-BTS 间地面信道正确闭塞/解闭。
- 3. BSC-BTS 间地面信道与业务信道至少应为 1:1 配置。

#### 测试编号: 4.3.3.2

#### 测试项目: 业务信道管理

功能要求:

业务信道管理包括: 信道分配, 链路监视, 信道释放。BSS 应支持全速率、半速率、1/4 速率、1/8 速率业务信道。

#### 预置条件:

- 1. MS 已登记为 MSC1 的归属用户。
- 2. MS 为测试移动台。

测试方法:

1. 将 MS 分别设置为以全速率、半速率、1/4 速率、1/8 速率进行话音通信。

- 1. 话音通信正常。
- 2. 可以从连接测试移动台的计算机上看到测试移动台分别以全速率、半速率、1/4 速率、1/8 速率的帧进行话音通 信。

#### 测试编号: 4.3.3.3

#### 测试项目: 公共控制信道管理

功能要求:

1. BSS 应支持导引信道、同步信道、寻呼信道。

预置条件:

测试方法:

1. 将一个小区配置为上述控制信道组合。移动台在小区内进行开关机, 并尝试进行主叫通话及被叫通话。

预期结果:

1. 移动台正常工作, 通话正常。

## 4.3.4 无线资源指示

## 测试编号: 4.3.4.1

#### 测试项目: 无线资源指示

功能要求:

1. 被查询时 BSS 应能报告指定小区无线信道的状况。

预置条件:

测试方法:

1. 从 OMC 上向 BSS 发出查询无线资源状况的命令。

预期结果:

1. 从 OMC 上可以看到指定小区无线信道的使用状况。

#### YD/T 1047- 2000

#### 4.3.5 声码器(话音代码转换器)支持

#### 测试编号: 4.3.5.1

#### 测试项目: 声码器(话音编码转换器)支持

功能要求:

- 1. BSS 系统应逻辑上支持声码器单元,完成 BSS 与固定网之间码型的变换。它在上行链路解码将语音从 QCELP/EVRC 变换至 PCM, 并且在下行链路编码将语音从 PCM 变换至 QCELP/ EVRC。
- 2. 支持 8kbit/s、13kbit/s、EVRC 3 种话音编码标准。

#### 预置条件:

- 1. MS1、MS2、MS3 已登记为 MSC1 的归属用户。
- 2. MS1、MS2、MS3 分别设置为支持 8kbit/s、13kbit/s、EVRC 话音编码标准。

#### 测试方法:

- 1. MS1、MS2、MS3 分别在小区内开机并拨叫 PSTN 用户进行通话。
- 2. MS1、MS2、MS3 之间相互拨叫并进行通话。

- 1. MS1、MS2、MS3 和 PSTN 用户通话正常。
- 2. MS1、MS2、MS3 之间通话正常。

#### 4.3.6 同一 BSC 区内切换

#### 测试编号: 4.3.6.1

#### 测试项目: 同一 BSC 区内切换

#### 测试分项目: 同一小区内的软切换

功能要求:

1. BSS 应能在同一小区内进行软切换,切换完成后通知 MSC。

预置条件:

- 1. 将 BTS1 配置为 3 个扇区, 每个扇区配置一个载频, 频率为 B1。
- 2. MS 已登记为 MSC1 的归属用户。
- 3. MS 为测试移动台。

测试方法:

- 1. 在一个扇区内用 MS 建立一个通话。
- 2. 将 MS 从一个扇区移动到另一个扇区。

- 1. 移动台通话正常, 切换成功。
- 2. 可以从 A 接口信令分析仪上看到软切换完成后 BSC 通知 MSC 的切换执行消息。
- 3. 具体信令流程见 "4.3.6.1 的信令流程"。

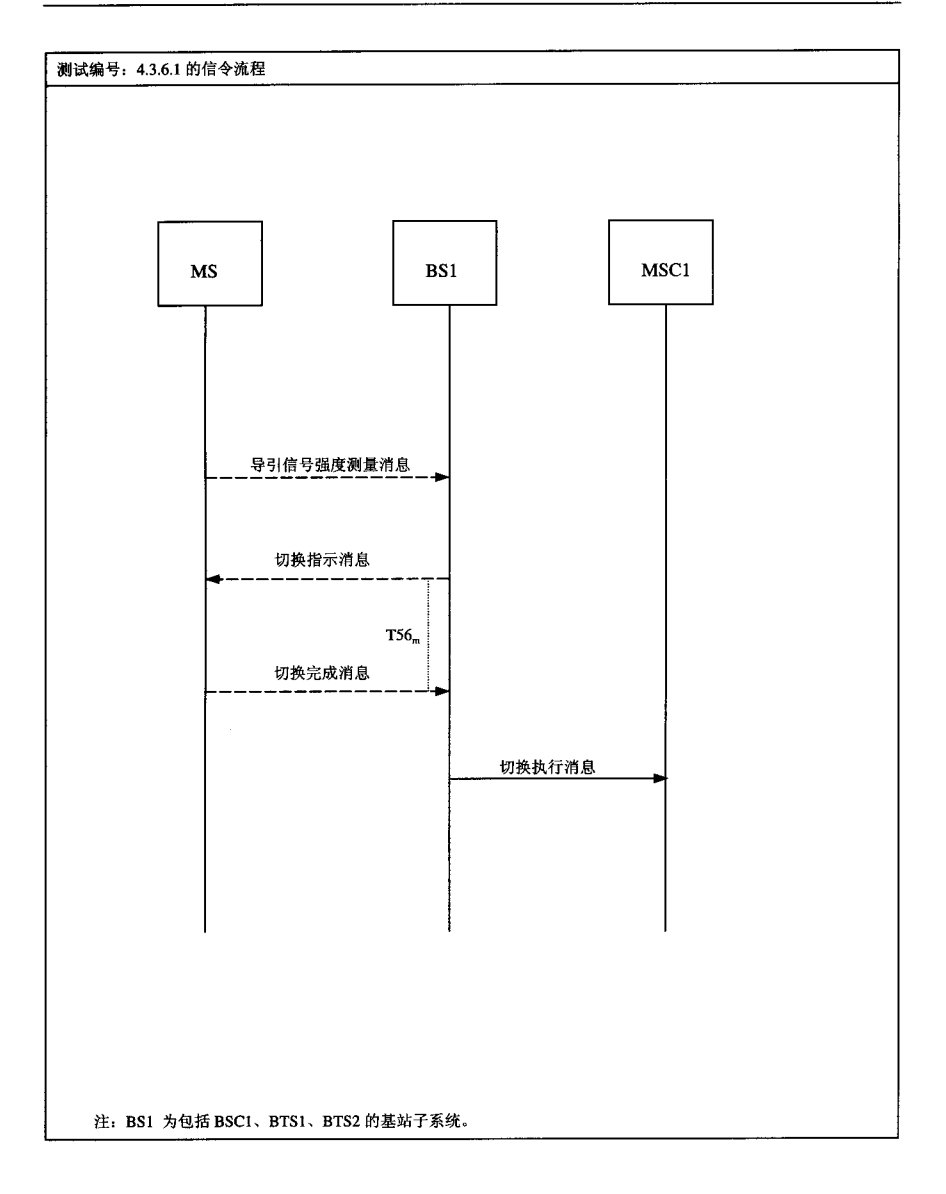

#### 测试编号: 4.3.6.2

#### 测试项目:同一BSC区内切换

#### 测试分项目: 小区间的软切换

#### 功能要求:

1. BSS 应能在小区间进行软切换, 切换完成后应通知 MSC。

#### 预置条件:

- 1. BTS1、BTS2 分别配置为一个小区, 每个小区配置一个载频, 频率为 B1 (或 A1)。
- 2. MS 已登记为 MSC1 的归属用户。
- 3. MS 为测试移动台。

#### 测试方法:

- 1. 在小区 BTS1 内用 MS 建立一个通话。
- 2. 将 MS 从小区 BTS1 移动到小区 BTS2。

- 1. 移动台通话正常, 切换成功。
- 2. 可以从 A 接口信令分析仪上看到软切换完成后 BSC 通知 MSC 的切换执行消息。
- 3. 具体信令流程见 "4.3.6.2 的信令流程"。

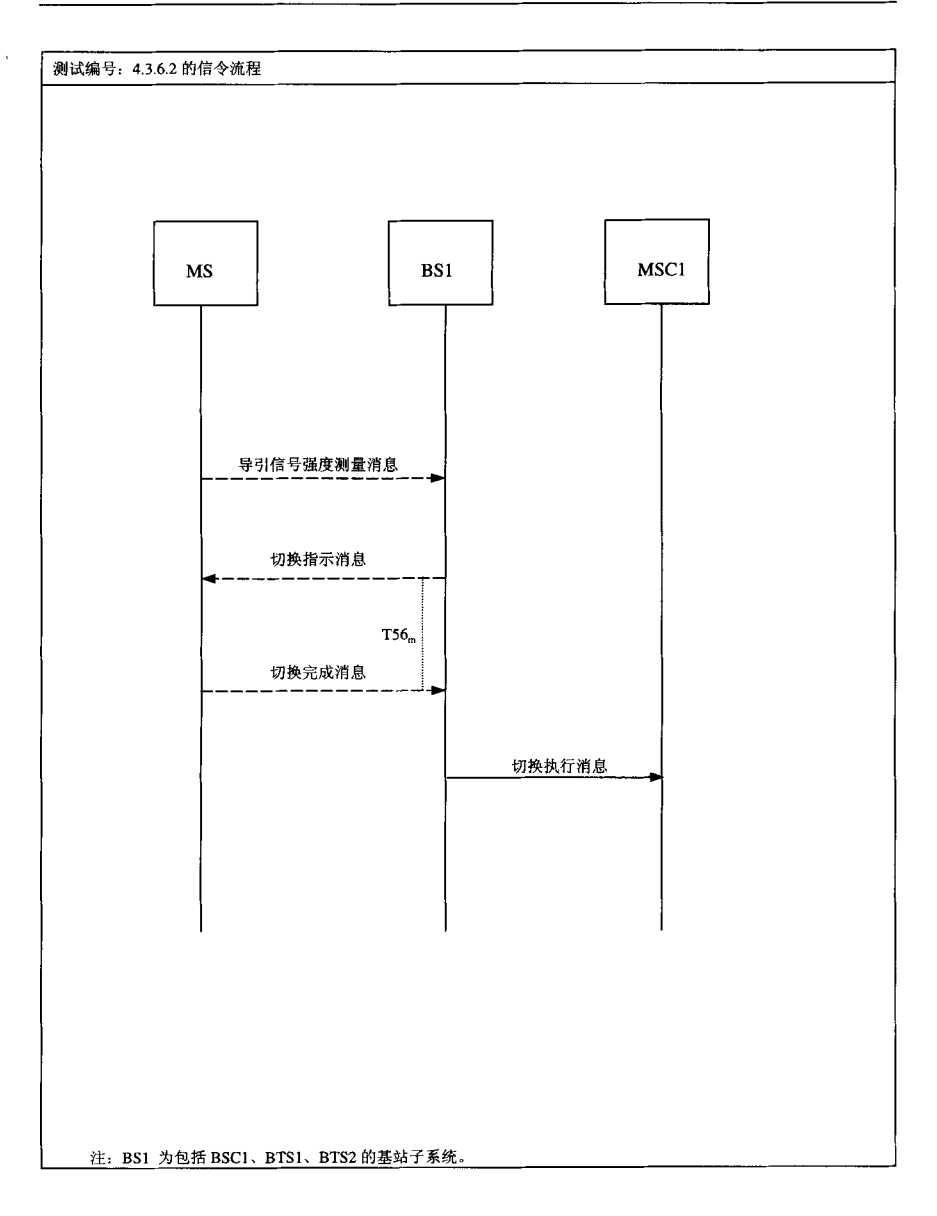

#### 测试编号: 4.3.6.3

#### 测试项目: 同一 BSC 区内切换

#### 测试分项目: 小区间的硬切换

功能要求:

1. BSS 应能在小区间进行硬切换, 切换完成后应通知 MSC。

预置条件:

- 1. BTS1、BTS2 分别配置为一个小区, BTS1 配置为两个载频, 频率为 B1, B2。BTS2 配置为一个载频, 频率为  $B1.$
- 2. MS 已登记为 MSC1 的归属用户。
- 3. MS 为测试移动台。

测试方法:

- 1. 在 BTS1 内建立 MS 的一个通话, 通话载频为 B2。
- 2. 将 MS 从小区 BTS1 移动到小区 BTS2。

预期结果:

- 1. 移动台通话正常, 切换成功。
- 2. 可以从 A 接口信令分析仪上看到切换完成后 BSC 通知 MSC 的切换执行消息。

3. 具体信令流程见 "4.3.6.3 的信令流程"。

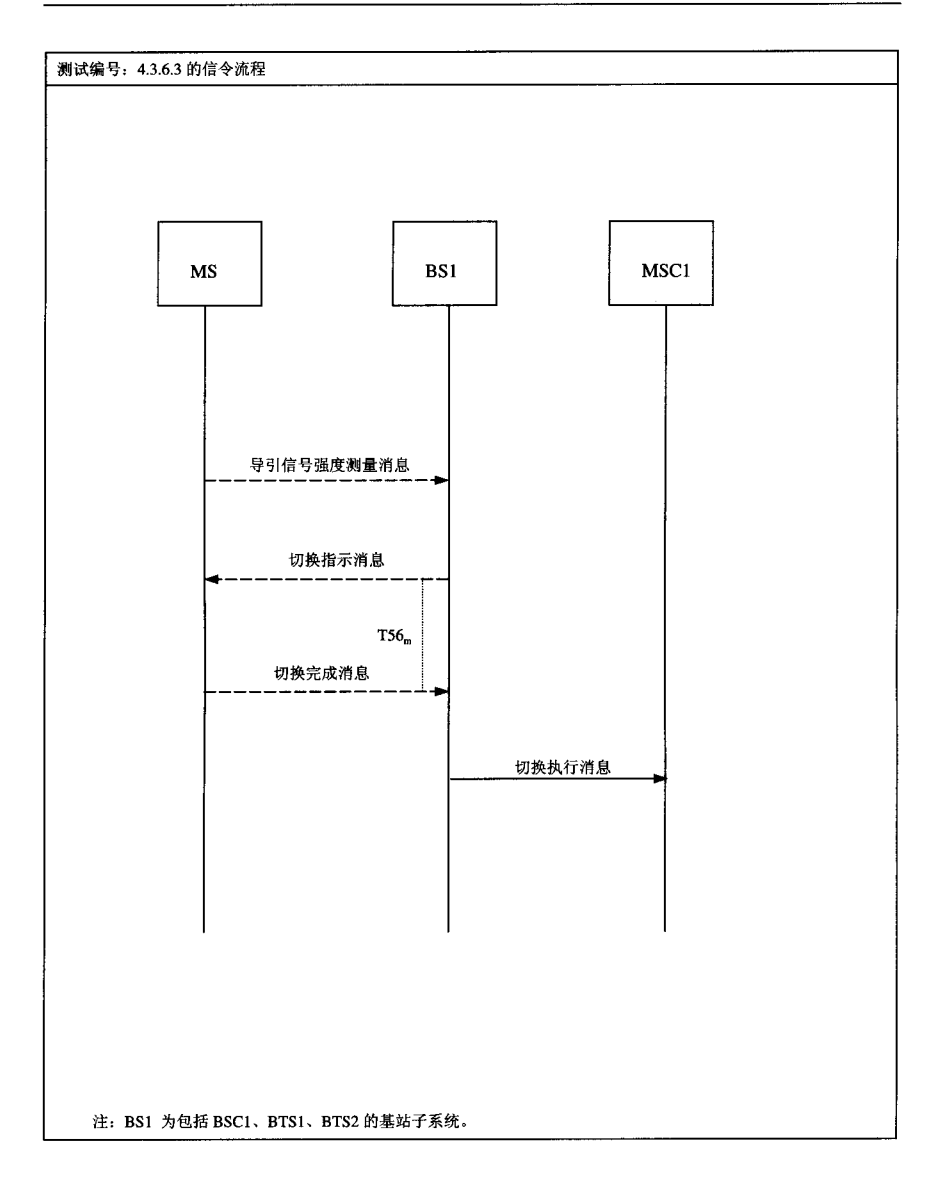

#### 4.3.7 不同 BSC 区间的切换

#### 测试编号: 4.3.7.1

#### 测试项目: 不同 BSC 区间的切换

测试分项目: 不同 BSC 区间的硬切换

功能要求:

1. BSS 应能支持在不同 BSC 区间的硬切换, 切换完成后通知 MSC。

预置条件:

- 1. BTS3、BTS2 分别配置为一个小区, BTS3 配置两个载频, 频率为 B1, B2。BTS2 配置为一个载频, 频率为 B1。
- 2. MS 已登记为 MSC1 的归属用户。
- 3. MS 为测试移动台。

测试方法:

- 1. 在 BTS3 内建立 MS 的一个通话, 通话载频为 B2。
- 2. 将 MS 从小区 BTS3 移动到小区 BTS2。

- 1. 移动台通话正常, 切换成功。可以从测试移动台看到切换情况。
- 2. 具体信令流程见 "4.3.7.1 的信令流程"。

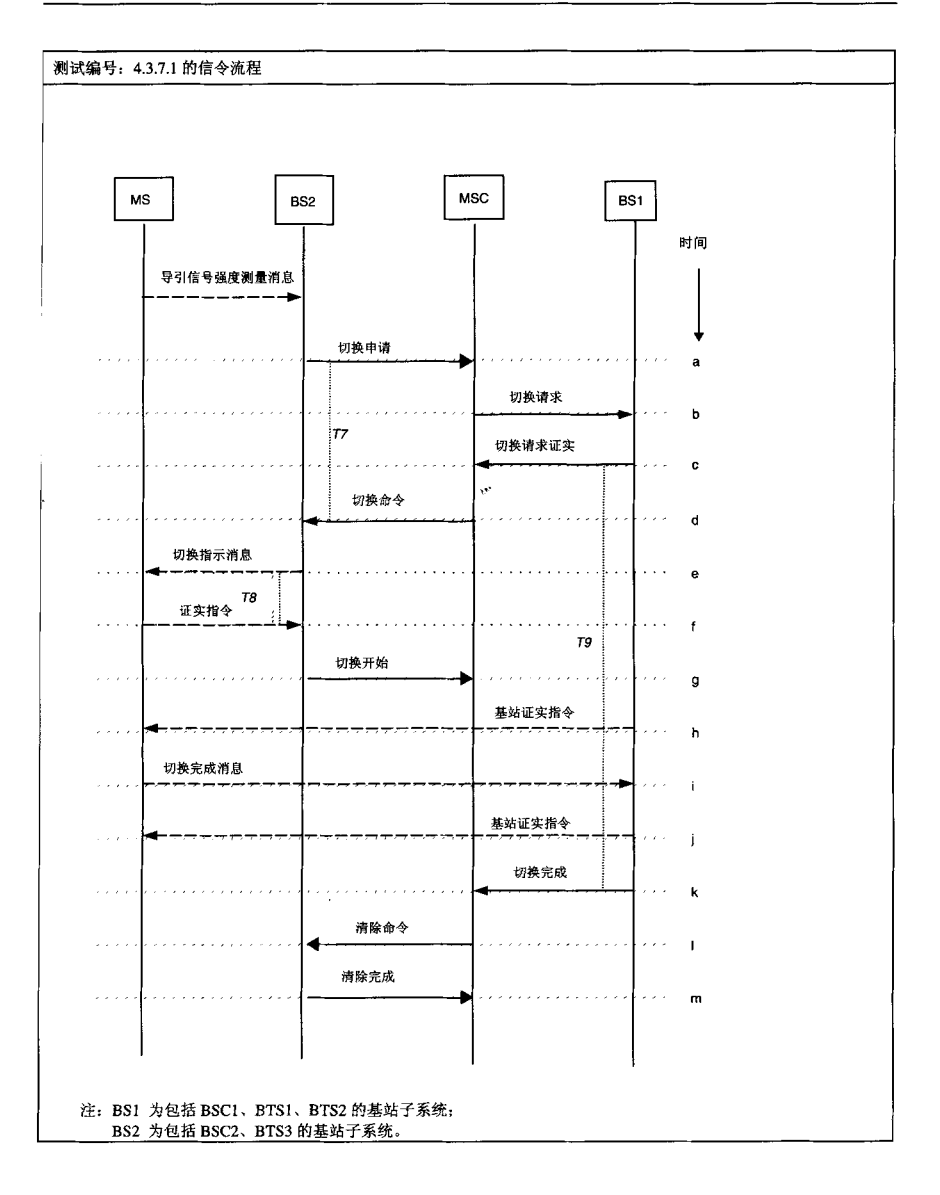

#### 4.3.8 不同 MSC 区间的切换

测试编号: 4.3.8.1

#### 测试项目: 不同 MSC 区间的切换

测试分项目: 不同 MSC 区间的硬切换

功能要求:

1. BSS 应能支持在不同 MSC 区间的硬切换。

预置条件:

1. BTS3、BTS4 分别配置为一个小区, BTS3 配置两个载频, 频率为 B1, B2。BTS4 配置一个载频, 频率为 B1。

2. MS 已登记为 MSC1 的归属用户。

3. MS 为测试移动台。

测试方法:

1. 在 BTS3 内建立 MS 的一个通话,通话载频频率为 B2。

2. 将 MS 从小区 BTS3 移动到小区 BTS4。

预期结果:

1. 移动台通话正常, 切换成功。可以从测试移动台看到切换情况。

2. 具体信令流程见 "4.3.8.1 的信令流程"。

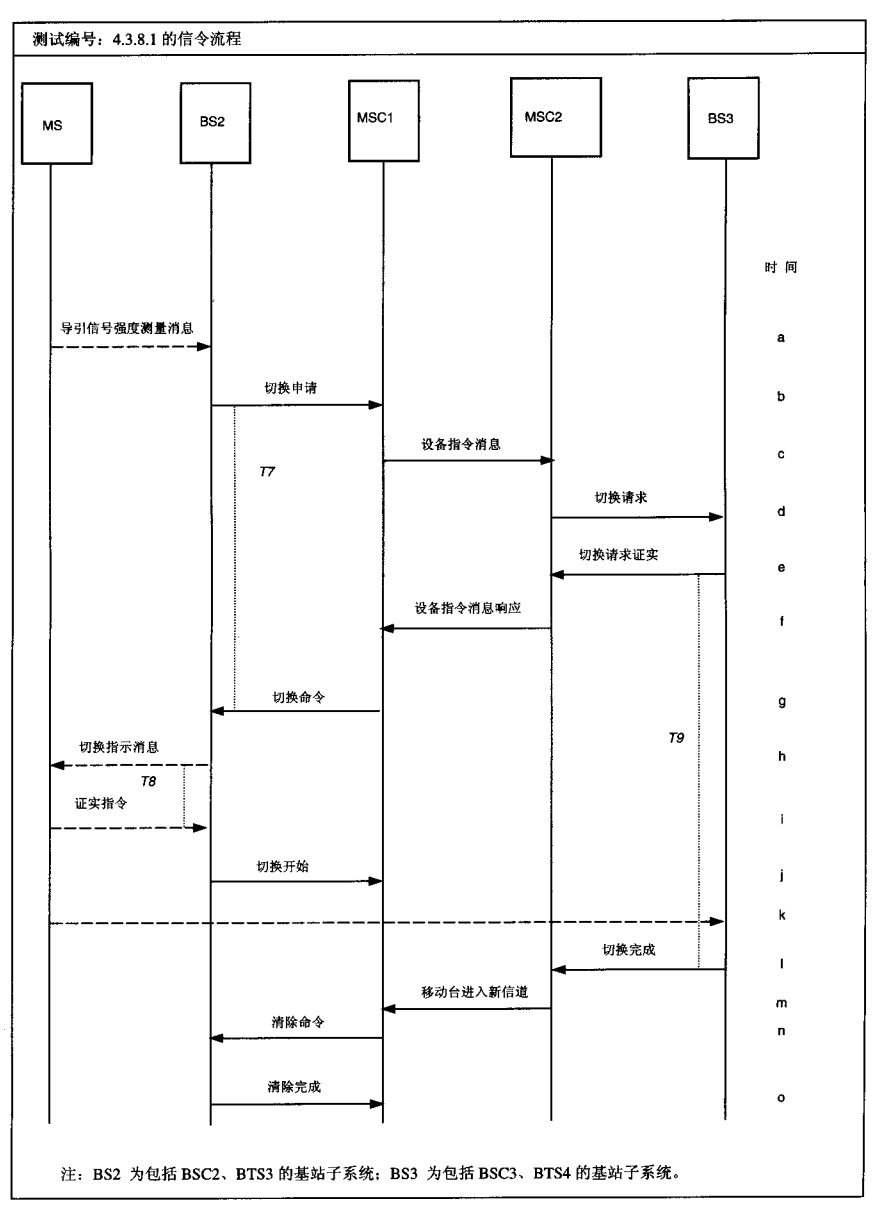

#### 4.3.9 分时隙寻呼功能

#### 测试编号: 4.3.9.1

#### 测试项目: 分时隙寻呼功能

功能要求:

1. BSS 应能支持分时隙寻呼功能。

预置条件:

- 1. MS 已登记为 MSC1 的归属用户。
- 2. MS 处于空闲状态。
- 3. MS 具有分时隙寻呼模式功能。
- 4. MS 为测试移动台。

测试方法:

- 1. 移动台在小区 BTS1 内开机登记, 启动分时隙工作模式。
- 2. 拨叫此移动台。

- 1. 从测试移动台监测到的空中接口信令中可以看到基站发给移动台的分时隙寻呼模式工作命令。
- 2. 移动台正确振铃, 并能正常通话。

#### 4.3.10 维护功能

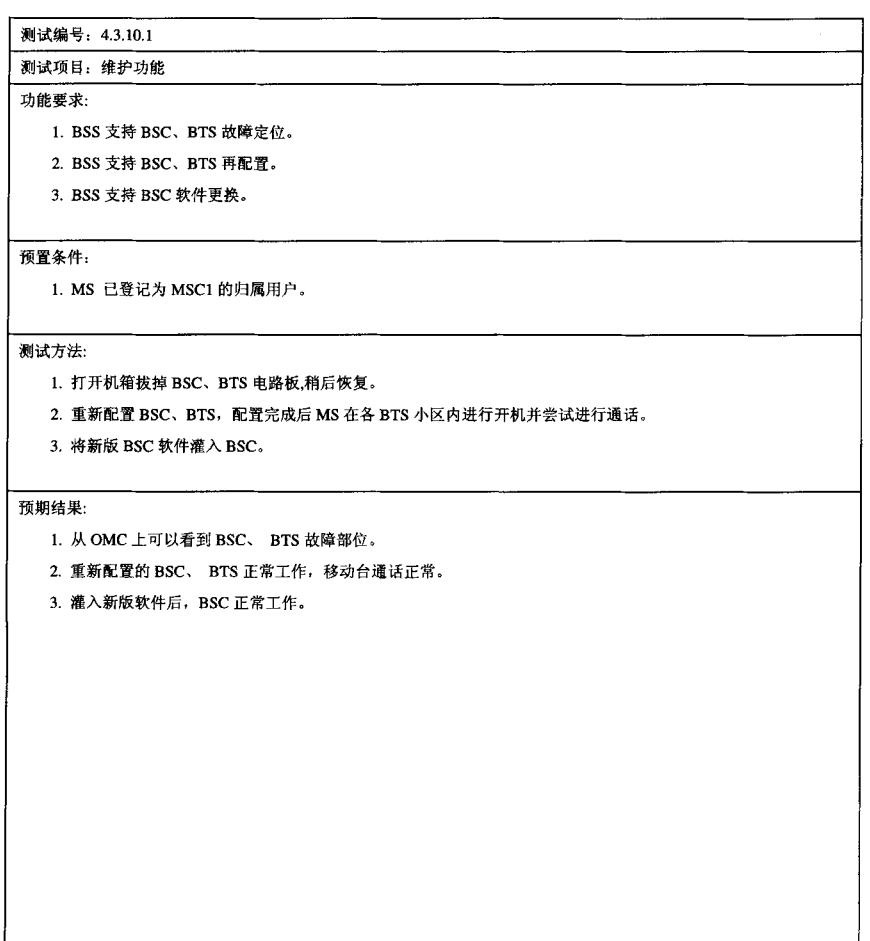

注: 预期结果的第1、2、3 项分别对应测试方法的第1、2、3 项。

#### 4.3.11 短消息业务

测试编号: 4.3.11.1

#### 测试项目: 短消息业务

#### 测试分项目: 点到点短消息业务

功能要求:

- 1. BSS 应能支持点到点短消息的传送。
- 2. 支持短消息在 MS 空闲时和 MS 通话时的传送。

预置条件:

- 1. MS1、MS2 已登记为 MSC1 的归属用户。
- 2. MS1、MS2 签约短消息业务。

测试方法:

- 1. MS1 向 MS2 (处于空闲状态)发送中文/英文短消息。
- 2. MSI 向 MS2 (处于通话状态)发送中文/英文短消息。
- 3. 在短消息中心监视 MS1 提交上来的短消息。

- 1. 在空闲和通话状态下, 移动台接收中文/英文短消息正常。
- 2. MS1 发送的短消息与 MS2 接收的短消息内容一致。

#### 4.3.12 功率控制

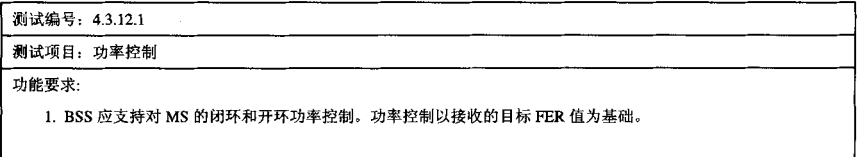

预置条件:

测试方法:

1. 在 BSS 上设置小区基站的目标 FER 值为 1%, 以测试移动台建立一个呼叫, 改变移动台在小区中的位置, 监测 移动台接收到的无线接口消息。

预期结果:

- 1. 移动台通话正常。
- 2. 从测试移动台监测到的无线接口消息可以看到基站发给移动台的调整功率指令。
- 3. 采用测试移动台记录移动台的输出功率, 当移动台远离基站时移动台的输出功率应在增加, 当移动台接近基站 时移动台的输出功率应在降低。

#### 4. 基站的 FER≈1% 。

#### 4.3.13 小区规划

测试编号: 4.3.13.1 测试项目: 小区规划

功能要求:

1. BTS 能支持重叠覆盖。

预置条件:

测试方法:

1. 通过操作维护中心将 BTS1、BTS2 配置为重叠覆盖结构。

2. 以测试移动台在重叠覆盖区内开关机,并尝试进行通话。

预期结果:

1. 移动台正常工作, 通话正常。

2. 从操作维护中心中能够看到 MS 处于重叠覆盖区进行通话。

#### 4.3.14 接收机空间分集

#### 测试编号: 4.3.14.1

#### 测试项目: 接收机空间分集

功能要求:

- 1. BTS 应支持接收机空间分集。
- 2. BTS 应可配置为一个发射天线和两个分离的接收天线或配置为一个发射/接收天线(使用双工器)和一个接收天。

预置条件:

- 1. MS 已登记为 MSC1 的归属用户。
- 2. 仅开启 BTS2。

测试方法:

- 1. MS 在小区 BTS2 建立一个通话。
- 2. 打开 BTS2 机柜, 断开连接接收天线 1 的射频电缆, 稍后恢复。
- 3. 断开连接接收天线 2 的射频电缆, 稍后恢复。

预期结果:

- 1. BTS 应有一个 TX 端口和两个 RX 端口, 在使用双功器时应有一个 TX/RX 端口和一个 RX 端口。
- 2. 在上述操作过程中 MS 应正常通话, 不出现掉话。

注: 对于发射/接收共用天线, 应从双工器的 RX 端断开射频电缆。

#### 4.3.15 同步

测试编号: 4.3.15.1

测试项目: 同步

测试分项目: 无线同步

功能要求:

1. BTS 应具有无线同步功能, 以保证系统时间同步。

预置条件:

- 1. BTS1、BTS2 分别配置为一个小区, 每个小区配置一个载频, 频率为 B1。
- 2. MS 已登记为 MSC1 的归属用户。
- 3. MS 为测试移动台。

测试方法:

1. 检查 BTS 是否装有 GPS 接收机。

- 2. 在小区 BTS1 内用 MS 建立一个通话。
- 3. 将 MS 从小区 BTS1 移动到小区 BTS2。

预期结果:

1. BTS 应装有 GPS 接收机。

2. 移动台通话正常, 切换成功。

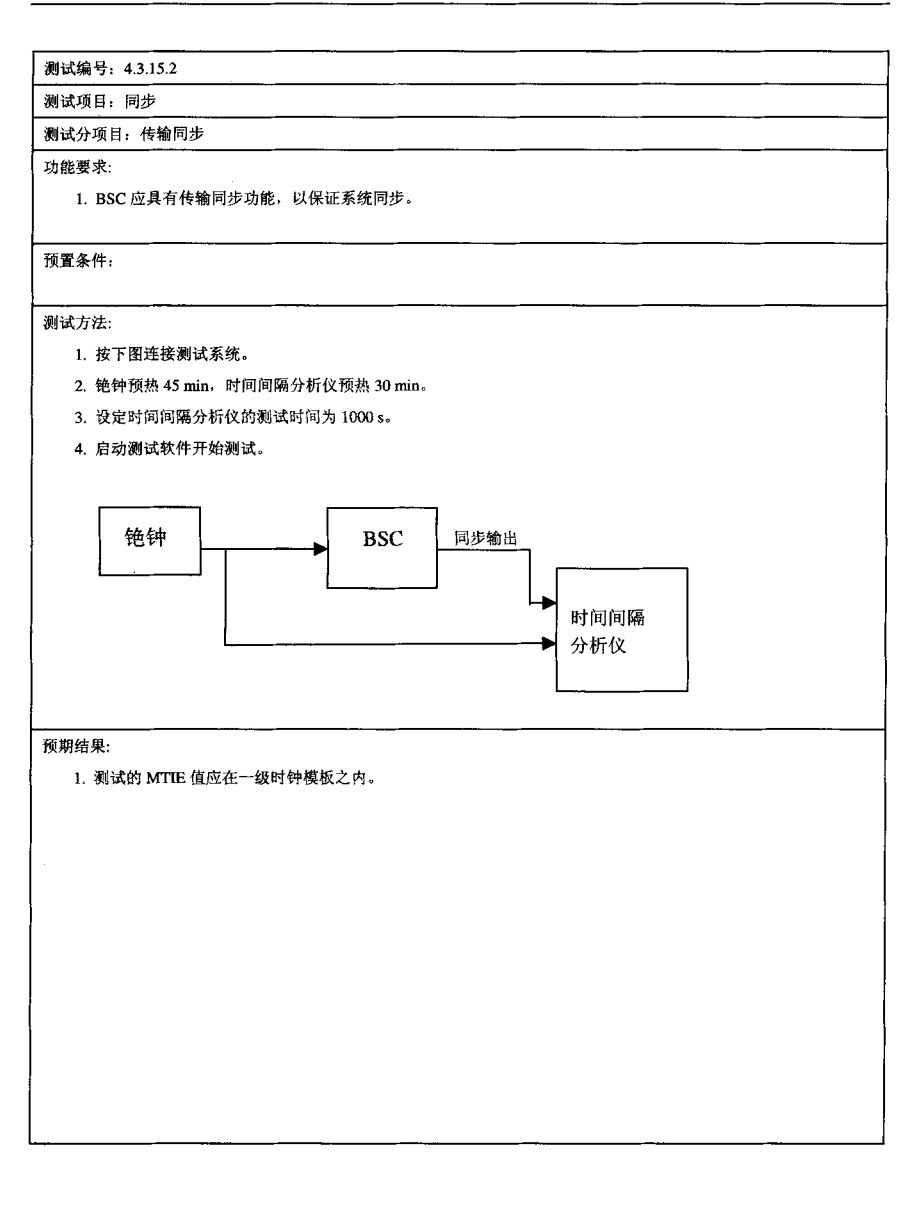

#### 5 基站子系统操作维护中心测试

#### 5.1 概述

本节的内容用于指导操作人员在 BSC (或 BTS) 本地端口上实施对 BSS OMC-R 功能的使用和验证。 由于各厂家实施方式有所不同,本节测试侧重于验证 BSS 必须支持的一些功能。与网络配置相关的测试 过程要与 OMC 协调讲行。

5.2 测试环境配置

测试环境配置见 4.1 及图 1 。

- 5.3 测试项目
- 5.3.1 故障管理

测试编号: 5.3.1.1

测试项目: 故障管理

功能要求:

1. BSS 应具有告警采集、告警处理和告警显示的功能。

预置条件:

测试方法:

- 1. 人为设置产生紧急告警或普通告警的硬件故障。
- 2. 查看告警显示和操作维护平台。

- 1. 系统应能够对不同类型的故障, 发出不同级别和不同层次的可见可闻信号。
- 2. 在检查告警发生后, 系统应能够通过人机命令给出告警相关诊断信息, 包括告警类别、告警发生的位置(定位 到板)、告警发生的原因。
- 3. 查看告警记录, 应包括故障发生的时间、告警类别和故障原因等内容。

### 5.3.2 测试管理

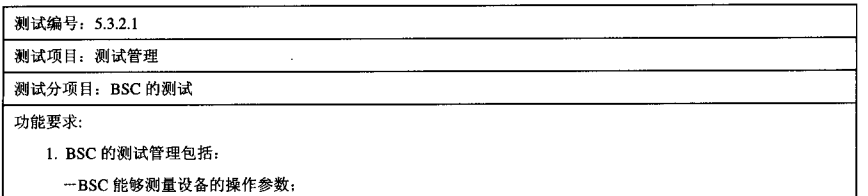

-BTS-BSC 接口的环路测试等。

预置条件:

测试方法:

1. 启动对于 BSC 的设备参数的测量。

2. 启动 BTS-BSC 间接口环路测试程序。

- 1. 得到测量的 BSC 设备参数值。
- 2. 得到 BTS-BSC 间接口业务连接状况。

#### 测试编号: 5.3.2.2

测试项目:测试管理

#### 测试分项目: BTS 的测试

功能要求:

#### 1. BTS 应配备射频测试设备(RFTE), 以便对 RF 设备的参数进行测量。其主要参数为:

一发射机当前输出功率;

一接收机帧删除率:

一接收信号强度等。

2. 此测试设备应能通过 Abis 接口信令信道将结果报告 BSC。

3. BSC 和 BTS 间的环路测试可由命令建立。

预置条件:

测试方法:

1. 选择一个信道, 进行环路测试。

预期结果:

1. 可得到该信道的主要相关参数, 确认该信道设备的工作状态是否正常。

## 5.3.3 性能管理

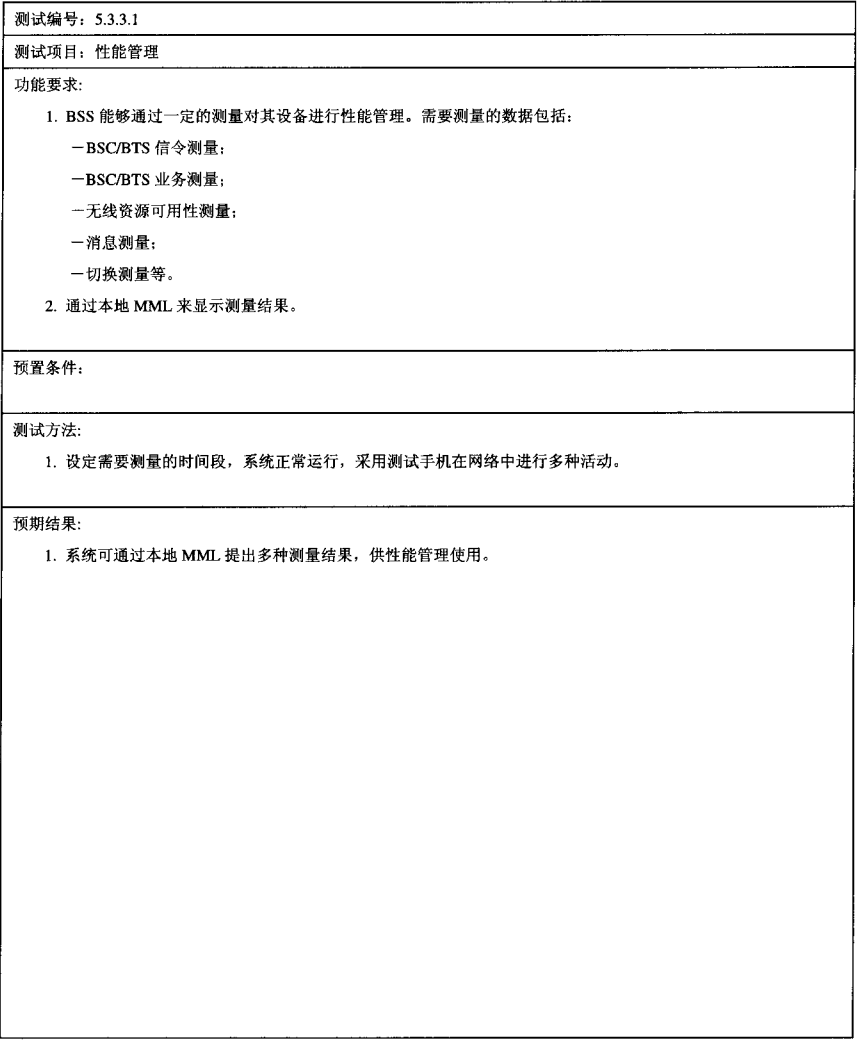

#### 5.3.4 安全管理

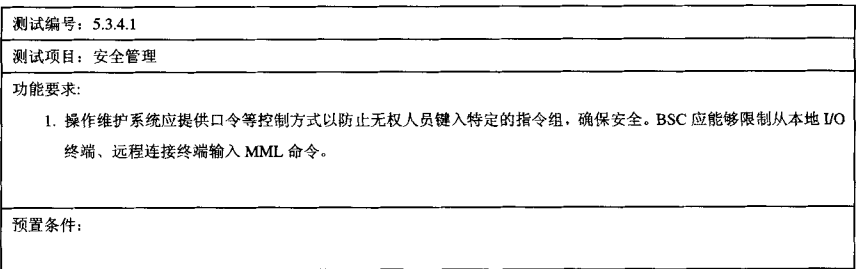

测试方法:

- 1. 在 OMC-R 本地终端或从 BTS、BSC 进行 MML 操作。
- 2. 在 OMC-R 设定对于远程 MML 命令的限制, 然后尝试进行远程操作。

- 1. 在进行不同的 MML 操作时, 需要不同的口令判定, 以确定不同级别的人员可进行不同的控制。
- 2. 在设定限制后, 远程无法进行 MML 操作控制。

#### 5.3.5 配置管理

#### 测试编号: 5.3.5.1

#### 测试项目: 配置管理

#### 测试分项目: 小区配置

功能要求:

- 1. OMC-R 应能够对于 BSS 的新增设施及其相关参数进行配置。
- 2. 以小区为单位进行配置参数的管理工作(增加和删除)。主要指对于系统信息数据、位置数据、小区配置数据、 小区描述数据、小区测量频率、邻近小区数据等。

#### 预置条件:

#### 测试方法:

- 1. 尝试定义一个新的小区, 配置相应的小区参数, 并将该小区的状态改变为"激活"。
- 2. 尝试 MS 在该小区内进行通信和切换。
- 3. 将小区状态置为"停止", 删除该小区。

- 1. MS 可正常地进行通信和切换活动, 并观察相应的小区号码。
- 2. 待小区删除后、进行通信和切换, 观察相应的小区号码。

测试编号: 5.3.5.2

#### 测试项目: 配置管理

#### 测试分项目: BSS 版本的更新

功能要求:

1. BSS 设备应有机制在业务等级降低最小的前提下, 允许更新系统。

预置条件:

测试方法:

1. 更新 BSC 和 BTS 的软件版本, 通过 OMC-R 向 BSC、BTS 下载软件, 统计下载的时间。

预期结果:

1. BSC、BTS 正确接收、存储并运行相应软件版本,记录下载的时间。

#### 5.3.6 人机命令

#### 测试编号: 5.3.6.1

测试项目: 人机命令

#### 功能要求:

- 1. 对厂家提供的人机命令按其功能分类, 根据人机命令手册进行人机命令功能抽检, 以确保功能完善、执行正确。
- 2. BSS 除支持 OMC-R 的终端通过 MML 命令对系统进行控制外, 应能够在 BTS 和 BSC 本地对相应设备进行一定 的操作维护工作。

预置条件:

测试方法:

- 1. 通过 OMC-R 键盘置入被检测的人机命令, 从终端上观察处理机的响应内容, 确认人机命令是否达到其命令要 术。
- 2. 在 BTS、BSC 本地通过终端进行 MML 操作。

预期结果:

1. MML 操作应包括对于设备的配置管理、性能管理、安全管理和告警管理等方面的内容。通过远程终端的操作 控制范围仅为部分操作维护功能。

#### 5.3.7 告警功能及接口

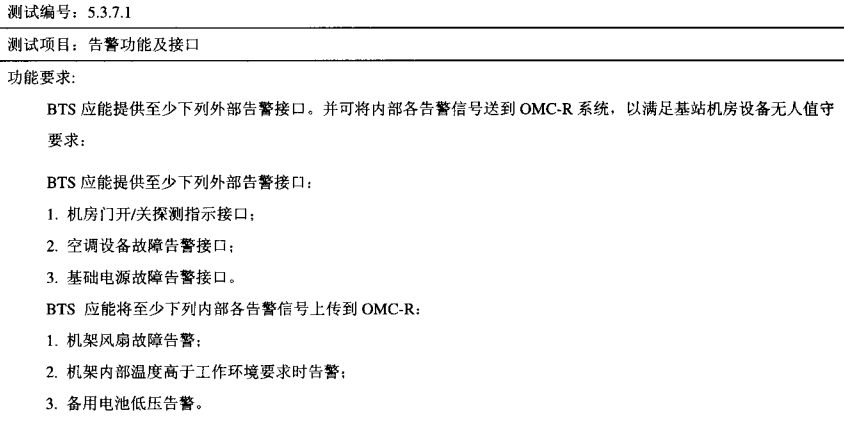

#### 预置条件:

#### 测试方法:

1. 检查 BTS 是否有相应的外部告警接口。

2. 人为制造上述 BTS 内各种故障, 检查 OMC-R 告警情况。

预期结果:

1. BTS 应有相应的外部告警接口。

2. OMC-R 上有正确告警信号。

#### 6 基站子系统无线指标测试

#### 6.1 无线指标测试系统连接框图

无线指标测试工作所涉及的系统设备连接如图 2~图 7 所示。

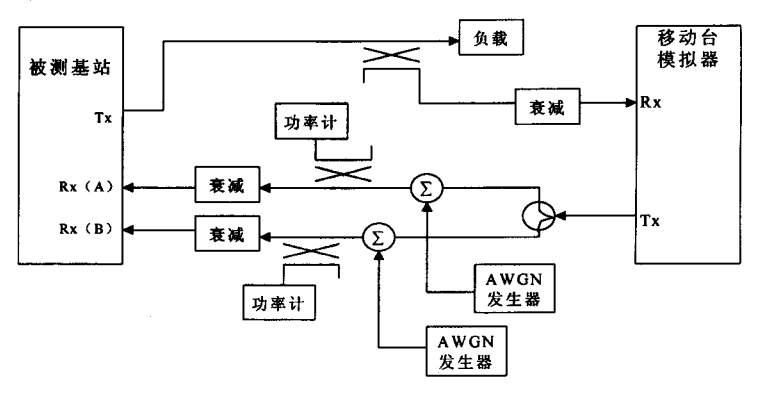

图 2 无线指标测试系统连接(1)

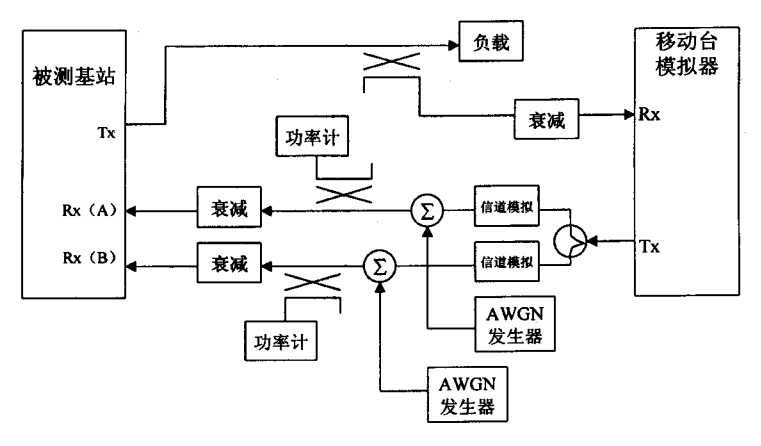

图 3 无线指标测试系统连接(2)

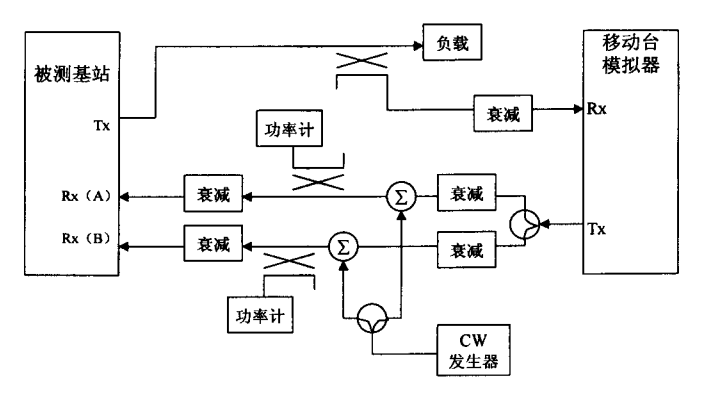

图 4 无线指标测试系统连接(3)

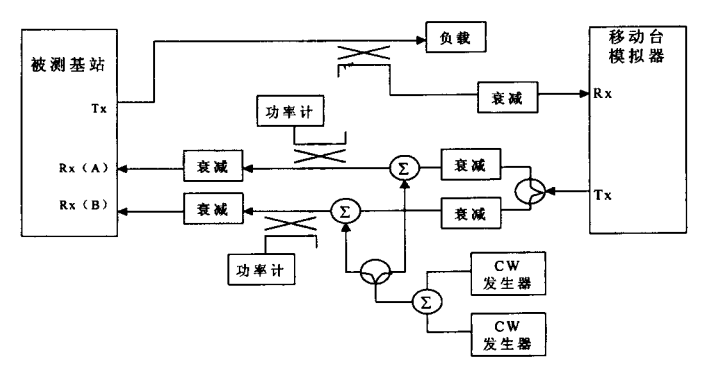

图 5 无线指标测试系统连接(4)

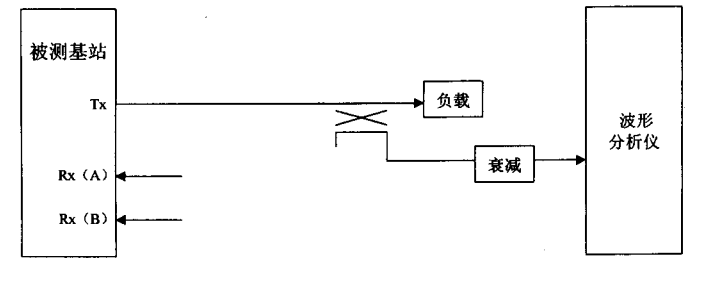

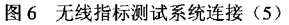

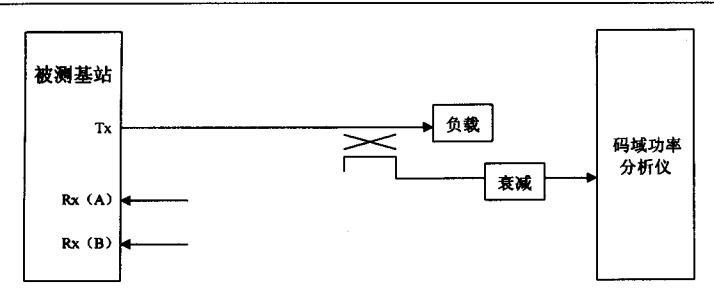

图 7 无线指标测试系统连接 (6)

6.2 频段

系统运行在下列频段:

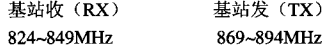

6.3 发射机性能测试

发射机性能应满足或超过"IS-97A CDMA 基站最低性能标准"中定义的性能要求,包括以下项目。 6.3.1 频率容限

(1) 测试描述和指标要求

频率容限是指实际 CDMA 发射载频频率与指定 CDMA 发射载频频率之间允许的最大差异。

在所有生产厂商规定的操作温度条件下,实际 CDMA 发射载频频率与指定的 CDMA 发射频率之间 的平均频率差异<指定频率的±5 ×10<sup>-8</sup>(±0.05ppm)。

(2) 测试参考

IS-95A: 7.1.1.2

IS-97A: 10.1.2, 10.3, 12.4.2.1

(3) 测试方法

频率测量为 6.3.2.2 波形质量测试的一部分, 测试方法参见该节内容。

- 6.3.2 调制要求
- 6.3.2.1 同步和定时
- 6.3.2.1.1 导频时间容限
	- (1) 测试描述和指标要求
		- 导频时间校准误差应<10us。

基站同时支持多个 CDMA 频道时, 该基站发射的所有 CDMA 信道彼此间必须在±1µs 时间内。

(2) 测试参考

IS-95: 1.2, 7.1.3.2.1, 7.1.5.2 内容

IS-97A: 10.3.1.1, 12.4.2.1 内容: 图 12.5.1-5

- (3) 测试方法及步骤:
- (a) 按图 6 组建测试系统。
- (b) 将波形质量测试设备连接至基站 RF 输出端口。
- (c) 设置测试设备适当的衰减量。
- (d) 基站配置成只发送导引信道。按照 IS-95 中的 7.1.3.2.1 所述设置基站的导频偏置。
- (e) 由基站的偶秒时间基准信号触发测试设备。
- (f) 使用 p 测试仪测量导频定时误差。

(g) 重复步骤 a~e, 测量每个可用 CDMA 信道 (不同的扇区或者频率)。

- 6.3.2.1.2 导引信道至码分信道时间容限
	- (1) 测试描述和指标要求

导引信道和所有组成前向 CDMA 信道的码分信道之间的时间误差必须<±50ns。

- (2) 测试参考
- IS-95A: 7.1.5.3
- IS-97A: 10.3.1.2, 12.4.2.2, 12.5.2 内容: 图 12.5.1-6
- (3) 测试方法及步骤
- (a) 按图 7 所示组建测试系统
- (b) 按照附录 B 所述测试模型配置基站。
- (c) 用码域功率测试设备监视发射功率, 并且测量激活信道的相对定时。
- 6.3.2.1.3 导引信道至码分信道相位容限
	- (1) 测试描述和指标要求:
	- 导引信道和所有共享同一个前向 CDMA 信道的码分信道之间的相位误差必须≤0.05 弧度。
	- (2) 测试参考
	- IS-95A : 7.1.5.4
	- IS-97A: 10.3.1.3, 12.4.2.2, 12.5.2 内容: 图 12.5.1-6
	- (3) 测试方法及步骤:
	- (a) 按图 7 所示组建测试系统。
	- (b) 按附录 B 所述测试模型配置基站。
	- (c) 用码域功率测试设备监视发射功率, 并且测量激活信道的相对相位。
- 6.3.2.2 波形质量
	- (1) 测试描述和指标要求

波形质量是通过确定实际波形和理想波形之间的标称相关功率来测量。

指标要求: 交叉相关系数 p 必须 > 0.912 (过剩功率<0.4dB)。

- (2) 测试参考
- IS-95A: 7.1.3.2.1
- IS-97A: 10.3.2, 12.4.2.1 图 12.5.1-5
- (3) 测试方法及步骤
- (a) 按图 6 所示组建测试系统。
- (b) 将波形质量测试设备连接至基站 RF 输出端口。
- (c) 基站配置成只发送导引信道。按照 IS-95A 中的 7.1.3.2.1 所述设置基站的导频偏置。
- (d) 由基站的偶秒时间基准信号触发测试设备。
- (e) 测量波形品质因数。
- 6.3.2.3 功率控制子信道
	- (1) 测试描述和指标要求

功率控制子信道测试要确保功率控制比特有正确的灵敏性、位置、延迟和振幅。

(2) 测试参考

IS-95A: 7.1.3.1.7, 7.6.4.1.2 内容

IS-97A: 9.4.5, 10.3.3, 12.4.3, 12.5.2, 12.7, 图 12.5.1-5

(3) 测试方法及步骤

在标准测试方法中: 图 8、图 9 中的时间间隔 b-c 和 c-d 分别是跟随移动台模拟器输出功率降低之后 出现的第二个和第三个功率控制组。时间间隔 f-g 和 g-h 分别是跟随移动台模拟器功率上升之后出现的 第二个和第三个功率控制组。在每个功率控制组内,出现一个基站发送的功率控制比特。

时间间隔 c-d 和 f-g 内发送的所有功率控制比特中, 70%或者更多为功率上升命令。在时间间隔 b-c 和 g-h 内发送的所有功率控制比特中, 90%或者更多为功率下降命令。

功率控制符号的幅度至少应当与全速率数据符号的幅度具有相同的大小,与前向业务信道中发送的 数据速率无关。

标准测试方法:

- (a) 按图 2 所示组建测试系统。
- (h) 按照附录 B 所述的测试模式配置基站。
- (c) 关闭移动台模拟器的闭环功率控制功能。如果测试基站具有调整反向链路 E./N。门限的功能, 在 测试时应当关闭此功能。
- (d) 设置 AWGN 产生器使每个基站 RF 输入端口的噪声功率谱密度达到-84dBm/1.23MHz±5dB。
- (e) 采用速率集合 1 环回方式建立一个呼叫 (业务选择 2)。
- (f) 向移动台模拟器发送全速率随机数据。
- (g) 调整移动台模拟器输出功率直至基站测试到约 10%的 FER。
- (h) 使移动台模拟器的输出功率在步骤 f 设置的功率电平与高出 10dB 的功率电平之间周期变化, 如 图 9 所示。
- (i) 记录相对于移动台模拟器时间基准脉冲出现的功率上升和功率下降控制比特的数量。
- (i) 如果支持速率集合 2, 采用速率集合 2 环回方式 (业务选择 9) 重复步骤 d~步骤 h。

另一种可采用的测试方法:

- (a) 按照附录 B 所述测试模型配置基站, 使其只激活一个业务信道。
- (b) 使能移动台模拟器闭环功率控制功能。如果测试基站具有调整反向链路 E./N。门限的功能, 在测 试时应当关闭此功能。
- (c) 设置 AWGN 产生器使每个基站 RF 输入端口的噪声功率谱密度达到-84dBm/1.23MHz±5dB。
- (d) 采用速率集合1环回方式建立一个呼叫(业务选择2)。
- (e) 向移动台模拟器发送全速率随机数据。
- (f) 调整移动台模拟器输出功率直至基站测试到约 1%的 FER。
- (g) 5ms 时间里使移动台模拟器和基站 RF 输入端口的路径损耗降低 10dB。5ms 时间里路径损耗增 加 20dB, 使其比初始路径损耗高 10dB。路径损耗降低 20dB, 使其比初始路径损耗低 10dB。路 径损耗的变化出现在功率控制组的时间边界处。
- (h) 测试并记录每个测试点移动台模拟器的输出功率。与反向路径损耗相对应的测试点的时间如图 10 所示。测试点的定时可能最长至 200us,以补偿移动台对于功率控制比特的响应时间,如图 10 所示。
- (i) 重复步骤 d~步骤 h, 直至达到足够的可信度。
- (i) 如果支持速率集合 2, 采用速率集合 2 环回方式 (业务选择 9) 重复步骤 d~步骤 h。

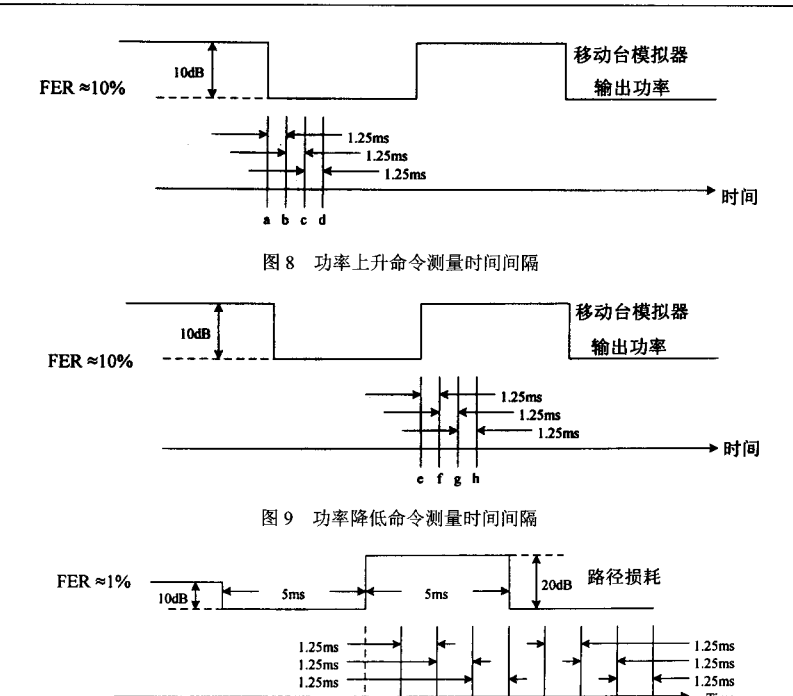

· A 图 10 另一种测试方法的路径损耗增加和减小的响应及测试点的时间

· Z

- 6.3.3 RF 输出功率要求
- 6.3.3.1 总功率
	- (1) 测试描述和指标要求

总功率是指在满负荷状态下总的发射功率。

在 IS-97A 节 11 中所述的环境条件下,总发射功率应该在生产厂商指出的额定功率的+2dB 和-4dB 之内。

- (2) 测试参考
- IS-97A: 10.4.1, 11, 12.5.2, 图 12.5.1-6
- (3) 测试方法及步骤
- (a) 将功率测试设备连接至基站 RF 输出端口。
- (b) 如附录 B 所述, 设置基站使其发送包含导引、同步、寻呼和业务信道的调制信号。
- (c) 测量 RF 输出端口的平均输出功率。
- 6.3.3.2 导频功率
	- (1) 测试描述和指标要求

导引信道功率与总功率的比在配置值的±0.5dB 范围内。

(2) 测试参考

 $\overline{1}$  Time H  $\frac{1}{6}$ · F · E ا<br>D · C · **R** 

IS-97A: 10.4.3, 12.4.2.2, 12.5.2, 图 12.5.1-6

- (3) 测试方法及步骤
- (a) 采用衰减器或者定向耦合器 (如果需要), 将基站 RF 输出端口连接至码域功率测试设备。
- (b) 如附录 B 所述, 设置基站使其发送包含导引、同步、寻呼和业务信道的调制信号。
- (c) 测量导引信道功率与总功率之比。
- 6.3.3.3 码域功率
	- (1) 测试描述和指标要求

每个非激活信道的码域功率应当比总输出功率低 32dB 或更低。

(2) 测试参考

IS-97A: 10.4.4, 12.5.2, 12.4.2.2, 图 12.5.1-6

- (3) 测试方法及步骤:
- (a) 按图 7 所示组建测试系统。
- (b) 按照附录 B 所述测试模型配置基站。
- (c) 使基站以生产厂商规定的最大额定功率发射信号。
- (d) 采用码域功率分析设备测量基站的 RF 输出端口的发射功率。

6.3.4 杂散发射

- 6.3.4.1 传导杂散发射
	- (1) 测试描述和指标要求

传导杂散发射是在指配 CDMA 频率的带外频率的发射, 在基站 RF 输出口测量。

蜂窝频带内抑制指标要求:

在 869~894MHz 的带宽内, 对于所有在划分给运营系统之内的指定带宽内, 在 30kHz 分辨带宽测量 的总杂散发射相对于平均输出功率电平应满足以下要求:

- (a) 对于频率偏离 CDMA 信道中心频率 > 750kHz 的功率 > 45dB。
- (b) 对于频率偏离 CDMA 信道中心频率 >1.98MHz 的功率 ≥60dB。

对于所有在划分给运营系统之外的指定带宽内, 在 30kHz 分辨带宽测量的总杂散发射功率相对于平 均输出功率电平应≥60dB 或总杂散发射功率应≤-13dBm。

蜂窝频带外抑制指标要求:

对于 869~894MHz 之外的频率, 在 30kHz 分辨带宽测量的总杂散发射相对于平均输出功率电平<  $MIN{ -60dB; - {43 + 10log($ 平均输出功率}}dB}。

(2) 测试参考

IS-95A : 7.1.4.2.1, 7.1.4.2.2

IS-97A: 10.5.1, 12.5.2

- (3) 测试方法及步骤
- (a) 采用衰减器或者定向耦合器 (如果需要), 将频谱分析仪 (或者其它适当的测试设备) 连接至基 站的一个 RF 输出端口。
- (b) 如附录 B 所述,设置基站使其发送包含导引、同步、寻呼和业务信道的调制信号。RF 端口的总 功率应当为生产厂商规定的标称功率。
- (c) 测量载频的功率电平。
- (d) 频谱分析仪在一段频率范围内扫描测量, 此频率范围的低端为设备所产生的最低频率与 1MHz 频率中的较低者,高端为载波频率的10次谐波。
- 6.3.4.2 辐射杂散发射

(1) 测试描述和指标要求

辐射杂散发射是来自基站设备的发射。辐射杂散发射必须低于在 6.3.4.1 中指定的传导杂散发射的电

平。

(2) 测试参考

IS-97A: 10.5.2 内容

(3) 测试方法及步骤

辐射杂散发射的测量应当采用 IS-97A 节 5 中所述的标准的辐射测试场地和测试方法。

6.4 接收机性能

接收机性能应满足"CDMA基站最低性能标准"中定义的性能要求,包括以下项目。

6.4.1 移动台接入试探序列捕获

(1) 测试描述和指标要求

接入试探失败率在90%的可信度下应小于表1所示最大值。

表 1 接入试探失败率的最大值

| 每个射频输入点的 E,/N <sub>0</sub> (dB) | 最大失败率 |
|---------------------------------|-------|
| 5.5                             | 50%   |
| 6.5                             | 10%   |

(2) 测试参考

IS-97A: 9.2、12.8、图 12.5.1-1

- (3) 测试方法
- (a) 按照图 2 所示配置测试状态下的基站和移动台模拟器。
- (b) 调整加性高斯白噪声(AWGN)产生器, 使得每个基站 RF 输入端口的噪声功率至少达到 -90dBm/1.23MHz.
- (c) 按表 2 所示设置接入参数消息字段。

表 2 接入参数消息字段

| ACC-CHAN    | 0        |  |
|-------------|----------|--|
| NOM-PWR     | $\Omega$ |  |
| INIT-PWR    | $\bf{0}$ |  |
| PWR-STEP    | 0        |  |
| NUM-STEP    | 6        |  |
| MAX-REQ-SEQ |          |  |
| MAX-RSP-SEQ |          |  |
| 其它参数        | 厂商规定值    |  |
|             |          |  |

- (d) 调整设备使每个 RF 输入端口的接入试探的 E,/N<sub>o</sub> 不超过表 1 所示的规定值。
- (e) 寻呼移动台模拟器。移动台模拟器接收的前向链路的 E,/No应当足够高, 所以可以不考虑消息的 出错率。
- (f) 从移动台模拟器中获取接入尝试总数。可以通过重取参数消息得到。
- (g) 由基站记录的成功接入次数和接入尝试总数计算接入试探失败率。
- (h) 重复 e~g 的步骤, 直到满足指标要求。

6.4.2 解调要求

6.4.2.1 加性高斯白噪声条件下的性能(反向业务信道)

(1) 测试描述和指标要求

白噪声条件下(无衰落或者多径现象)的反向业务信道解调性能由规定的 E,/No 条件下的误帧率(FER) 确定。需要计算4种可能数据速率的 FER 值。

满足 95%的可信度,每种数据速率与 E,/N。测量值对应的 FER 值不应超出表 3 和表 4 给出的两个界 限值之间的 log-dB 插值。E,/N。测量值取两个 RF 输入端口中较大的 E,/N。值。插值 FERim 计算公式如  $\overline{F}$ :

 $\log(\text{FER}_\text{lim})=\log(\text{FER}_\text{upper}+\{(E_b/N_0)_\text{upper},(E_b/N_0)_\text{upper},(E_b/N_0)_\text{upper},(E_b/N_0)_\text{lower}]\\\times[\log(\text{FER}_\text{lower})-\log(\text{FER}_\text{upper}])\}$ 

式中,下标 upper 和 lower 分别为上述测试方法中给出的 E,/No和表 3、表 4 给出的 FER 的上限值和 下限值。(ENNo)meas是以 dB 为单位的测量值。

| 数据速率 |         | <b>FER 界限 (%)</b>     |                |
|------|---------|-----------------------|----------------|
|      | (bitys) | E/N <sub>0</sub> 为上限值 | $E_n/N_0$ 为下限值 |
|      | 9600    | 2.5                   | 0.2            |
|      | 4800    | 6.6                   | 0.9            |
|      | 2400    | 23.0                  | 5.0            |
|      | 1200    | 9.4                   | 3.2            |

表 3 加性高斯白噪声条件下速率集合 1 接收机解调性能测试的最大 FER 值

表 4 加性高斯白噪声条件下速率集合 2 接收机解调性能测试的最大 FER 值

| 数据速率    | FER 界限 (%)             |                |  |
|---------|------------------------|----------------|--|
| (bitys) | $E_{v}$ / $N_{0}$ 为上限值 | $E_p/N_0$ 为下限值 |  |
| 14400   | 4.7                    | 0.2            |  |
| 7200    | 6.3                    | 0.7            |  |
| 3600    | 5.6                    | 5.0            |  |
| 1800    | 3.4                    | 1.0            |  |

(2) 测试参考

IS-97A: 9.3.1, 12.7, 图 12.5.1-1

(3) 测试方法

(a) 按照图 2 所示配置测试状态下的基站和移动台模拟器。

(b) 调整 AWGN 产生器使每个基站 RF 输入端口的噪声功率谱密度达到-84dBm/1.23MHz±5dB。

(c) 调整设备使每个 RF 输入端口的反向业务信道 E,/N。在表 5 所规定的范围内。

表 5 E,/N<sub>0</sub>界限

|      | $E_{\rm b}/N_{\rm o}$ 界限 |     |
|------|--------------------------|-----|
| 速率集合 | 下限                       | 上限  |
|      | 4.1                      | 4.7 |
|      | 3.2                      | 3.8 |

(d) 需要关闭移动台模拟器反向业务信道闭环功率控制功能。

(e) 采用速率 1 环回方式 (业务选择 2) 建立一个呼叫。

(f) 以 4 种速率向移动台模拟器发送随机数据。可以采用单独的单一速率测试或者混合速率测试。

(g) 如附录 A 所述, 测量 4 种速率的误帧率。

(h) 如果支持速率集合 2, 采用速率集合 2 环回方式 (业务选择 9) 重复步骤 c~f。

6.4.2.2 衰落条件下无闭环功率控制的反向业务信道性能

(1) 测试描述和指标要求

衰落条件下的反向业务信道解调性能由规定的 E./N。条件下的误帧率(FER)确定。需要计算 4 种可能 数据速率的 FER 值。

满足 95%的可信度, 每种数据速率与 E,/No 测量值对应的 FER 值不应超出表 6 和表 7 给出的两个界 限值之间的 log-dB 插值。E./N。测量值取两个 RF 输入端口上测量得到的 E./N。值的平均值。插值 FERim 计算公式如下:

 $\log(\text{FER}_{\text{imm}}) = \log(\text{FER}_{\text{unpart}} + [(E_r/N_0)_{\text{unper}} \cdot (E_r/N_0)_{\text{mraw}}]/[(E_r/N_0)_{\text{unper}} \cdot (E_r/N_0)_{\text{lower}}] \times [\log(\text{FER}_{\text{lower}}) - \log(\text{FER}_{\text{upper}})]$ 

其中下标 upper 和 lower 分别为测试方法中给出的 E<sub>v</sub>N<sub>0</sub> 和表 6 和表 7 给出的 FER 的上限值和下限 值。(ENNo)man 是以 dB 为单位的测量值。

|              | 数据速率    |                                    | FER 界限 (%)                          |
|--------------|---------|------------------------------------|-------------------------------------|
| 情况           | (bit/s) | E <sub>v</sub> N <sub>0</sub> 为上限值 | E <sub>v</sub> /N <sub>o</sub> 为下限值 |
|              | 9600    | $1.3$                              | $\bf 0.8$                           |
|              | 4800    | 1.4                                | 0.9                                 |
| A            | 2400    | 1.6                                | $1.2\,$                             |
|              | 1200    | 1.3                                | 0.9                                 |
|              | 9600    | $1.2$                              | 0.7                                 |
|              | 4800    | 1.4                                | 0.9                                 |
| $\, {\bf B}$ | 2400    | 2.5                                | 1.7                                 |
|              | 1200    | $2.0\,$                            | 1.4                                 |
|              | 9600    | 1.6                                | 0.6                                 |
| $\mathbf C$  | 4800    | 2.6                                | 1.2                                 |
|              | 2400    | $6.4\,$                            | 3.4                                 |
|              | 1200    | 5.6                                | 3.5                                 |
|              | 9600    | 0.9                                | 0.3                                 |
|              | 4800    | 1.6                                | 0.7                                 |
| D            | 2400    | 4.2                                | 2.3                                 |
|              | 1200    | 4.1                                | 2.6                                 |

表 6 多径衰落条件下速率集合 1 接收机解调性能测试的最大 FER 值

| 情况          | 数据速率      | <b>FER 界限 (%)</b>                  |                       |  |
|-------------|-----------|------------------------------------|-----------------------|--|
|             | (bitys)   | E <sub>v</sub> N <sub>0</sub> 为上限值 | E,N <sub>o</sub> 为下限值 |  |
|             | 14400     | 1.3                                | 0.8                   |  |
|             | 7200      | 1.0                                | 0.5                   |  |
| A           | 3600      | 0.7                                | 0.4                   |  |
|             | ٠<br>1800 | 0.6                                | 0.5                   |  |
|             | 14400     | 1.7                                | 0.6                   |  |
|             | 7200      | 1.6                                | 0.6                   |  |
| $\mathbf C$ | 3600      | 1.5                                | 0.9                   |  |
|             | 1800      | 2.2                                | $1.2$                 |  |
|             | 14400     | 0.9                                | 0.3                   |  |
|             | 7200      | 0.9                                | 0.4                   |  |
| $\mathbf D$ | 3600      | 1.1                                | 0.6                   |  |
|             | 1800      | 1.5                                | 0.9                   |  |

表 7 多径衰落条件下速率集合 2 接收机解调性能测试的最大 FER 值

(2) 测试参考

IS-97A: 9.3.2, 12.4.1, 12.7, 图 12.5.1-2

(3) 测试方法:

(a) 按照图 3 所示配置测试状态下的基站和移动台模拟器。

(b) 调整 AWGN 产生器使每个基站 RF 输入端口的噪声功率谱密度达到-84dBm/1.23MHz±5dB。

(c) 调整设备使每个 RF 输入端口的平均反向业务信道 E,/N 在表 8 情况 A 所规定的范围内。

| 速率集合           |              | 信道模拟器           | $E_n/N_0$ 界限(dB) |      |  |
|----------------|--------------|-----------------|------------------|------|--|
|                | 情况           | 配置数             | 下限               | 上限   |  |
|                | A            | 1(8km/h,2路径)    | 11.1             | 11.7 |  |
|                | в            | 2(30km/h,1 路径)  | 11.2             | 11.8 |  |
|                | $\mathbf{C}$ | 3(100km/h,3路径)  | 8.8              | 9.4  |  |
|                | D            | 3(100km/h,3 路径) | 9.2              | 9.8  |  |
|                | A            | 1(8km/h,2路径)    | 10.7             | 11.3 |  |
| $\overline{2}$ | B            | 2(30km/h,1路径)   |                  | 无要求  |  |
|                | $\mathbf c$  | 3(100km/h.3 路径) | 8.5              | 9.1  |  |
|                | D            | 3(100km/h,3路径)  | 89               | 9.5  |  |

表 8 EJN 界限

(d) 需要关闭移动台模拟器反向业务信道闭环功率控制功能, 按照表 9 进行标准信道模拟器配置。

- (e) 采用速率 1 环回方式 (业务选择 2) 建立一个呼叫。
- (f) 以 4 种速率向移动台模拟器发送随机数据, 可以采用单独的单一速率测试或者混合速率测试。
- (g) 如附录 A 所述, 测量 4 种速率的误帧率。
- (h) 对于情况 B 和 C, 重复步骤 c~f。
- (i) 如果情况 C 的 FER 测量结果超过 0.5%, 对于情况 D 重复步骤 c~g。
- (i) 如果支持速率集合 2, 采用速率集合 2 环回方式 (业务选择 9) 重复步骤 c~f, 做情况 A、C 和 D的测量。

| 标准信道模<br>拟器配置 | 车速       | 路<br>径<br>数  | 路径2功率<br>(相对于路径 1) | 路径3 功率<br>(相对于路径 1) | 延迟路径1<br>输入 | 延迟路径 2<br>输入       | 延迟路径 3<br>输入       |
|---------------|----------|--------------|--------------------|---------------------|-------------|--------------------|--------------------|
|               | 8km/hr   | $\mathbf{2}$ | 0dB                | N/A                 | Ous         | 2.0 <sub>us</sub>  | N/A                |
| 2             | 25km/hr  |              | N/A                | N/A                 | Ous         | N/A                | N/A                |
| 3             | 100km/hr | 3            | 0dB                | $-3dB$              | <b>Ous</b>  | 2.0 <sub>µ</sub> s | 14.5 <sub>µs</sub> |

表 9 标准信道模拟器配置

6.4.2.3 衰落条件下具有闭环功率控制的反向业务信道性能

(1) 测试描述和指标要求

衰落条件下具有闭环功率控制的反向业务信道解调性能由规定的 E./N。条件下的误帧率(FER)确定。 需要计算4种可能数据速率的 FER 值。

满足 95%的可信度,每种数据速率与 E./N。测量值对应的 FER 值不应超出表 10 和表 11 给出的两个 界限值之间的 log一dB 插值。E,/N。测量值取两个 RF 输入端口上测量得到的 E,/N。值的平均值。插值 FERim 计算公式如下:

 $\log(\text{FER}_{\text{lim}}) = \log(\text{FER}_{\text{upper}} + [(\text{E}_{\text{p}}/N_0)_{\text{upper}} - (\text{E}_{\text{p}}/N_0)_{\text{meas}}]/[(\text{E}_{\text{p}}/N_0)_{\text{upper}} - (\text{E}_{\text{p}}/N_0)_{\text{lower}}] \times [\log(\text{FER}_{\text{lower}}) - \log(\text{FER}_{\text{upper}})]$ 式中,下标 upper 和 lower 分别为测试方法中给出的 E,/N。和表 10、表 11 给出的 FER 的上限值和下

限值。(E<sub>P</sub>/N<sub>0</sub>)<sub>meas</sub>是以 dB 为单位的测量值。

表 10 多径衰落条件下速率集合 1 接收机解调性能测试的最大 FER 值

|                | 数据速率    | FER 界限 (%)            |                                     |  |
|----------------|---------|-----------------------|-------------------------------------|--|
| 情况             | (bitys) | E/N <sub>0</sub> 为上限值 | E <sub>v</sub> /N <sub>0</sub> 为下限值 |  |
|                | 9600    | 2.8                   | 0.3                                 |  |
| A              | 4800    | 7.6                   | 2.2                                 |  |
|                | 2400    | 23.0                  | 12.0                                |  |
|                | 1200    | 22.0                  | 14.0                                |  |
|                | 9600    | 1.5                   | 0.7                                 |  |
| $\overline{B}$ | 4800    | 8.0                   | 4.8                                 |  |
|                | 2400    | 18.0                  | 13.0                                |  |
|                | 1200    | 16.0                  | 12.0                                |  |

|    | 数据速率    | FER 界限 (%)     |                |  |
|----|---------|----------------|----------------|--|
| 情况 | (bit/s) | $E_b/N_0$ 为上限值 | $E_b/N_0$ 为下限值 |  |
|    | 14400   | 2.8            | 0.4            |  |
|    | 7200    | 4.7            | 1.3            |  |
| A  | .3600   | 8.7            | 4.6            |  |
|    | 1800    | 15.0           | 9.8            |  |
|    | 14400   | 1.3            | 0.7            |  |
|    | 7200    | 3.2            | 1.8            |  |
| B  | 3600    | 4.7            | 3.5            |  |
|    | 1800    | 5.2            | 3.9            |  |

表 11 多径衰落条件下速率集合 2 接收机解调性能测试的最大 FER 值

(2) 测试参考

IS-97A: 9.3.3、12.7、图 12.5.1-2

(3) 测试方法:

(a) 按照图 3 所示配置测试状态下的基站和移动台模拟器。

(b) 调整 AWGN 产生器使每个基站 RF 输入端口的噪声功率谱密度达到-84dBm/1.23MHz±5dB。

(c) 调整设备使每个 RF 输入端口的平均反向业务信道 E./N。在表 12 情况 A 所规定的范围内。

表 12 E./N<sub>0</sub>界限

| 速率集合           |              |                | $E_n/N_0$ 界限(dB) |     |  |
|----------------|--------------|----------------|------------------|-----|--|
|                | 情况           | 信道模拟器配置数       | 下限               | 上限  |  |
| A<br>в         | 1(8km/h,2路径) | 5.9            | 6.5              |     |  |
|                |              | 2(30km/h,1 路径) | 7.1              | 7.7 |  |
| $\overline{2}$ | А            | 1(8km/h,3 路径)  | 5.2              | 5.8 |  |
|                | в            | 2(30km/h,3 路径) | 7.7              | 8.3 |  |

(d) 能使移动台模拟器反向业务信道闭环功率控制功能。按照表 9 进行标准信道模拟器配置。

(e) 采用速率 1 环回方式 (业务选择 2) 建立一个呼叫。

(f) 以 4 种速率向移动台模拟器发送随机数据。可以采用单独的单一速率测试或者混合速率测试。

(g) 如附录 A 所述, 测量 4 种速率的误帧率。

(h) 对于情况 B, 重复步骤 c~f。

(i) 如果支持速率集合 2, 采用速率集合 2 环回方式 (业务选择 9) 重复步骤 c~g。

6.4.3 灵敏度

(1) 测试描述和指标要求

在基站 RF 输入端口输入灵敏度电平时, 反向业务信道 FER 应保持在<1% (95%的可信度条件 下)。

- (2) 测试参考
- $IS-97A: 9.4.1, 12.4.3, 12.7 \times 12.5.1-1$
- (3) 测试方法:
- (a) 按照图 2 所示配置测试状态下的基站和移动台模拟器。
- (b) 调整设备使每个 RF 输入端口的信号电平不超过-117dBm。关闭移动台模拟器中的反向业务信 道闭环功率控制功能(参见 IS-97A 中 12.4.3)。
- (c) 关闭 AWGN 产生器 (将其输出功率调至 0)。
- (d) 采用速率集合 1 环回方式建立呼叫(业务选择 2)。
- (e) 向移动台模拟器发送全速率随机数据。
- (f) 如附录 A 所述测量 FER 值。
- 6.4.4 接收机动态范围
	- (1) 测试描述和指标要求:

指标要求: 在基站 RF 输入口输入接收机动态范围电平时, 反向业务信道 FER 应保持在小于 1%。 (2) 测试参考

- IS-97A: 9.4.2, 12.7, 图 12.5.1-1
- (3) 测试方法:
- (a) 按照图 2 所示配置测试状态下的基站和移动台模拟器。
- (b) 调整设备使每个 RF 输入端口的噪声功率谱密度≥-65dBm/1.23MHz, 并且使信号功率达到与 E./N。等于 10dB±1dB 对应的值。关闭移动台模拟器的反向业务信道闭环功率控制功能。
- (c) 采用速率集合 1 环回方式建立呼叫(业务选择2)。
- (d) 向移动台模拟器发送全速率随机数据。
- (e) 如附录 A 所述测量 FER 值。
- 6.4.5 阻塞
	- (1) 测试描述和指标要求

在基站 RF 输入口输入偏离中心频率的单频干扰, 当单频干扰在偏离中心频率±750kHz 时, 输入单 频干扰功率高于移动台模拟器输出功率 50dB; 当单频干扰在偏离中心频率±900kHz 时, 输入单频干扰 功率高于移动台模拟器输出功率 87dB。这两种情况下反向业务信道 FER 都应<1.5%,且闭环功率控制 使移动台模拟器输出功率≤3dB。

- (2) 测试参考
- IS-97A: 9.4.3, 12.7, 图 12.5.1-3
- (3) 测试方法:
- (a) 按照图 4 所示配置测试状态下的基站和移动台模拟器。
- (b) 调整设备使路径损耗至少为100dB, 使能所有的功率控制功能并设置相关参数为标称值。
- (c) 采用速率集合1环回方式建立呼叫(业务选择2)。
- (d) 向移动台模拟器发送全速率随机数据。
- (e) 测量移动台模拟器输出功率。
- (f) 调整 CW 产生器至与指定 CDMA 频率相差期望的频率偏移 (±750kHz 或±900kHz)。
- (g) 调整 CW 产生器使其功率高于步骤 e 中测量的 RF 输入端口的移动台模拟器的输出功率的 50dB (±750kHz 处)或 87dB(±900kHz 处)。
- (h) 测量移动台模拟器的输出功率和基站接收机的 FER 值。
- (i) 对于另一个频率偏移的测量, 重复步骤 f~h。
- 6.4.6 互调杂散响应衰落
	- (1) 测试描述和指标要求

在基站 RF 输入口输入偏离中心频率的两个单频干扰, 当单频干扰在偏离中心频率+900kHz 和 +1700kHz 时, 输入单频干扰功率高于移动台模拟器输出功率 72dB; 当单频干扰在偏离中心频率-900kHz 和-1700kHz 时,输入单频于扰功率高于移动台模拟器输出功率 72dB。这两种情况下反向业务信道 FER 都应<1.5%, 且闭环功率控制使移动台模拟器输出功率≤3dB。

(2) 测试参考

IS-97A: 9.4.4 12.5.1-4

- (3) 测试方法及步骤:
- (a) 按照图 5 所示配置测试状态下的基站和移动台模拟器。
- (b) 调整设备使路径损耗至少为 100dB。使能所有的功率控制功能并设置相关参数为标称值。
- (c) 采用速率集合 1 环回方式建立呼叫(业务选择 2)。
- (d) 向移动台模拟器发送全速率随机数据。
- (e) 测量移动台模拟器输出功率。
- (f) 调整 CW 产生器至与指定 CDMA 频率相差期望的频率偏移  $( \pm 900$ kHz 或 $\pm 1700$ kHz)。
- (g) 调整 CW 产生器使其功率高于步骤 e 中测量的 RF 输入端口的移动台模拟器输出功率的 72dB。
- (h) 测量移动台模拟器的输出功率和基站接收机的 FER 值。
- (i) 对于另一个频率偏移的测量, 重复步骤 f-h。
- 6.4.7 反向链路功率控制

反向链路功率控制要求和测试方法在 6.3.2.3 中给出。

- 6.4.8 传导杂散发射
	- (1) 测试描述和指标要求

传导杂散辐射应满足:

- a)对于基站接收机频带从 824~849MHz, 在基站 RF 输入点以 30kHz 的分辨带宽测量时应<-80dBm:
- b) 对于基站发射机频带从 869~894MHz, 在基站 RF 输入点以 30kHz 的分辨带宽测量时应<一60dBm;
- c) 对于其它频率在基站 RF 输入点以 30kHz 的分辨带宽测量时应<-47dBm。
- (2) 测试参考

IS-97A: 9.5.1.

(3) 测试方法:

a) 将频谱分析仪(或其它适当的测试设备) 连接至基站接收机的一个 RF 输入端口。

b) 关闭发射机 RF 输出。

c) 频谱分析仪在一段频率范围内扫描测量, 此频率范围的低端为接收机中的最低中频频率、最低 振荡器频率和 1MHz 频率中的较低者, 高端至少达到 2600MHz。

- d) 对于其余的接收机的接收端口, 重复步骤 a~c。
- 6.4.9 辐射杂散发射

辐射杂散发射是针对全系统的, 在 6.3.4.2 给出, 包括接收机和发射机。

- 6.4.10 接收信号质量指示 (RSQI)
	- (1) 测试描述及指标要求

接收信号质量指示(RSOI)是指基站进行的信号质量测量。对于 CDMA 无线 RSOI 测量将由 E./N。测 量代替。RSOI 测量结果用于比较不同基站之间的信号强度。

信号质量定义为信号与噪声之比 E./N.。E. 代表每 bit 能量, N. 是指分割出的 1.23MHz CDMA 带宽 中所接收的噪声加干扰的总功率。通过把来自多径部分的单个 E,/N。加在一起的方式计算出信号质量。 如下所示, RSOI 将以 6bit 无符号整数形式上报。

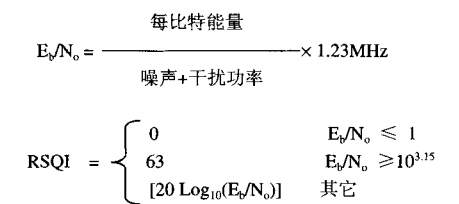

此处的信号能量和噪声功率是在 CDMA 带宽内被测出的。

RSQI 的测试值应在表 13 所示范围内。对于 E,/N。>14dB 的 RSQI 测试值应是单调非递减的。

| 每输入点的 E <sub>v</sub> /N <sub>o</sub> (dB) | 最低可接收值 | 最高可接收值 |
|-------------------------------------------|--------|--------|
| 4                                         | 10     | 18     |
| 5                                         | 12     | 20     |
| 6                                         | 14     | $22\,$ |
| 7                                         | 16     | 24     |
| 8                                         | 18     | 26     |
| 9                                         | 20     | 28     |
| 10                                        | 22     | 30     |
| 11                                        | 24     | 32     |
| $12 \,$                                   | 26     | 34     |
| 13                                        | 28     | 36     |
| 14                                        | 30     | 38     |

表 13 RSOI 测试限值

(2) 测试参考

IS-97A: 9.6、图 12.5.1-1

(3) 测试方法

a) 按照图 2 所示配置测试状态下的基站和移动台模拟器。

- b) 关闭移动台模拟器的反向链路闭环功率控制功能。
- c) 调整 AWGN 产生器使噪声功率谱密度达到-84dBm/1.23MHz±5dB, 并调整其它设备, 使每个 RF 输入的 E./N. 为 8dB。
- d) 采用速率集合 1 环回方式建立呼叫(业务选择2)。
- e) 向移动台模拟器发送全速率随机数据。
- f) 记录基站报告的 RSQI 值。
- g) 使移动台模拟器的输出功率降低 4dB。
- h) 记录基站报告的 RSOI 值。
- i) 使移动台模拟器的输出功率增加 1dB。
- j) 重复步骤 h 和 i, 直到每个天线的 E,/N。达到 14dB。
- k) 如果支持速率集合 2, 采用速率集合 2 环回方式重复步骤 c~j。

7 基站子系统 A 接口信令测试

A 接口信令的测试依据以下规范:

- YD/T 1027-1999 800MHz CDMA 数字蜂窝移动通信网接口测试规范: 氵 系统间接口
- YD/T 1026-1999 800MHz CDMA 数字蜂窝移动通信网接口技术要求:-系统间接口

#### 附录 A

#### (标准的附录) 误帧率 FER 测量

### IS-95 的物理层提供了多种速率的业务信道帧。接收机必须同时确定每帧的传送速率和该帧的内容。 为此,某个帧的错误被定义为某种速率的判断差错或内容的差错。对各种速率,误帧率的定义为:

以速率 X 接收的正确帧数

 $FER_x = 1 - -$ 以速率 X 发送的帧数

业务选项 2 提供了一种便利的方法来测量某链路分组出错率,所提供的其它链路则运行在高 E./N. 状态下。在基站解调性能测试期间, 信令可以不使能, 此时分组的错误率与反向业务信道误帧率是等效 的, 参照 IS-126 的 2.6 节。

#### 附录 B

#### (标准的附录)

#### 基站测试模式

由于基站设备测试需要多路码分信道被同时激活,因此应使用表 14 所示的配置。 如果使用不同的业务信道数量,除非另有说明功率分配,如表 15 所示。 对表 14 和表 15, 已注明的每个业务信道的各部分功率应蕴涵着相应的功率控制比特。

| 信道类型 | 信道数量 | 功率分量(线性) | 功率分量(dB) | 注释                  |
|------|------|----------|----------|---------------------|
| 导引信道 |      | 0.2000   | $-7.0$   | 码分信道 0              |
| 同步信道 |      | 0.0471   | $-13.3$  | 码分信道 32, 保持 1/8 速率  |
| 寻呼信道 |      | 0.1882   | $-7.3$   | 码分信道 1, 仅为全速率       |
| 业务信道 | 6    | 0.09412  | $-10.3$  | 可变码分信道配置, 仅为全速<br>率 |

表 14 激活的码分信道测试配置表

#### 表 15 激活的码分信道功率分配表

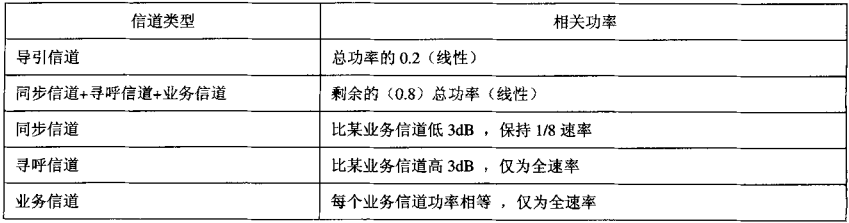